# **Warsztaty z Sieci komputerowych Lista 4**

### **Przed zajęciami**

Celem tej części jest osiągnięcie topologii sieci jak na rysunku poniżej.

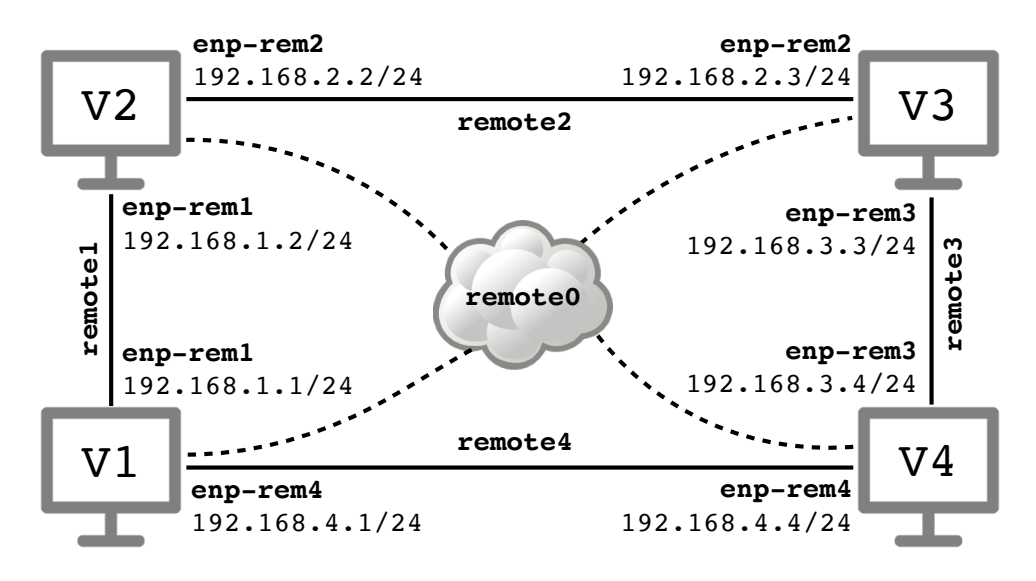

- Na każdej z czterech maszyn wirtualnych *Virbian1–Virbian4* powinny być dwa interfejsy zmostkowane z odpowiednimi sieciami remote1–remote4. Interfejs zmostkowany z siecią remote*i* należy w maszynie wirtualnej nazwać enp-rem*i* tak jak na rysunku powyżej. Dodatkowo na każdej maszynie powinien być interfejs nazwany enp-all (niezaznaczony rysunku) zmostkowany (linie przerywane) z siecią remote0.
- I Na każdej maszynie aktywuj dwa interfejsy sieciowe enp-rem*i* ; interfejsy enp-all pozostaw nieaktywne. Aktywnym interfejsom przypisz adresy IP jak na rysunku powyżej. Zauważ, że karty podpięte do sieci remote*i* mają adresy IP z klasy 192.168.*i*.0/24.
- I Poleceniem ip route sprawdź, że tablica routingu każdej maszyny zawiera dokładnie dwa wpisy dotyczące bezpośrednio połączonych z nią sieci. Sprawdź dostępność bezpośrednio połączonych maszyn poleceniem ping.

### **Tutorial #1**

Uruchom Wiresharka na wszystkich maszynach nasłuchującego na wszystkich interfejsach.

I Będziemy teraz przekazywać wszystkie pakiety do celu zgodnie ze wskazówkami zegara. Jako bramę domyślną dla każdej maszyny ustaw maszynę, która jest następna w cyklu (tj. tak jak pokazują strzałki na rysunku poniżej). Pamiętaj, że bramą powinna być osiągalna bezpośrednio karta sieciowa: przykładowo bramą domyślną dla komputera *Virbian2* powinna być równa 192.168.2.3 a nie 192.168.3.3. Upewnij się, że tablica routingu każdej maszyny zawiera dokładnie trzy wpisy.

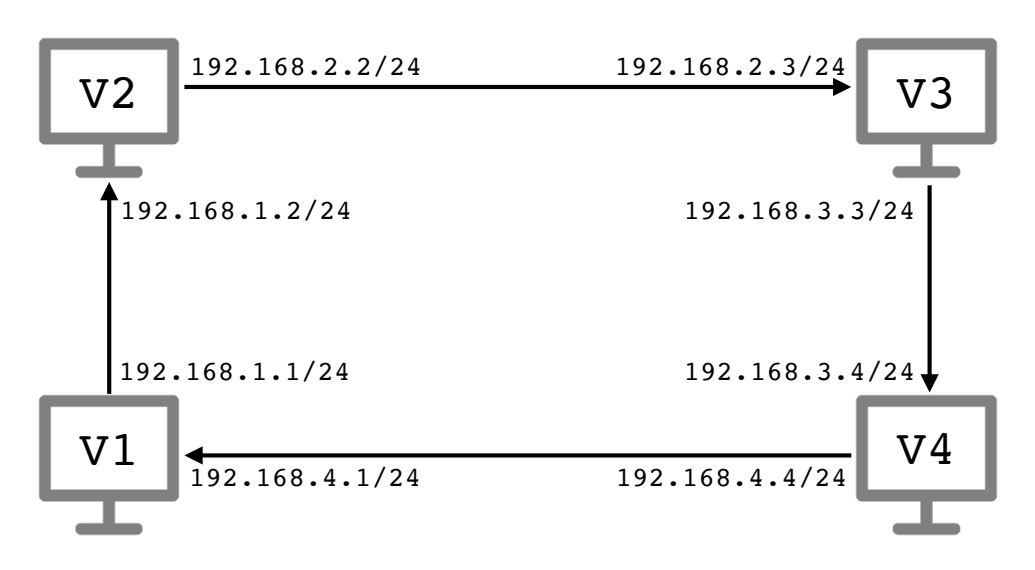

- I Poleceniem ping sprawdź, że z każdej maszyny osiągalne są są *wszystkie* interfejsy innych maszyn. Prześledź w Wiresharku ścieżki komunikatów *ICMP echo request* i *ICMP echo reply*. Czy zawsze suma tych ścieżek daje pełny cykl? Dlaczego?
- ► Z jednej maszyny wirtualnej wykonaj polecenie traceroute do adresów IP przypisanych interfejsom innych maszyn. Zauważ, że w przypadku niebezpośrednio połączonych maszyn zwraca ono adres interfejsu, który *wysyła* odpowiedź ICMP na próbny pakiet, a nie adres interfejsu, który *otrzymuje* komunikat z TTL równym 0.
- $\triangleright$  Usuń trasy domyślne z tablic routingu. Sprawdź, że zmiany odniosły skutek wyświetlając bieżącą tablicę poleceniem ip route.

## **Tutorial #2**

Skonfigurujemy teraz tablice routingu za pomocą protokołu routingu dynamicznego OSPF.

 $\triangleright$  Na każdej maszynie utwórz puste pliki konfiguracyjne /etc/quagga/ospfd.conf, /etc/quagga/zebra.conf i /etc/quagga/vtysh.conf, a następnie uruchom usługę ospfd poleceniami

V*i* #> touch /etc/quagga/ospfd.conf V*i* #> touch /etc/quagga/zebra.conf V*i* #> touch /etc/quagga/vtysh.conf V*i* #> systemctl start ospfd

Aktywność usługi ospfd możesz sprawdzić poleceniem systemctl status ospfd; w wyświetlanych komunikatach powinien znajdować się fragment active (running).

 $\triangleright$  Na każdej maszynie uruchom konsolę vtysh. W razie potrzeby przypomnij sobie, jak z niej korzystać na podstawie listy zadań z poprzednich warsztatów. W konsoli vtysh wyświetl bieżącą tablicę routingu poleceniem

virbian# show ip route

Dostępne powinny być trasy do trzech bezpośrednio podłączonych sieci (lo i dwie sieci enp-rem*i* ).

 $\triangleright$  Wejdź w tryb konfiguracji routingu OSPF poleceniami

```
virbian# configure terminal
virbian(config)# router ospf
```
Następnie włącz protokół OSPF dla sieci przyłączonych do interfejsów enp-rem*i* . W tym celu wykonaj polecenia

virbian(config-router)# network 192.168.*x*.0/24 area 0 virbian(config-router)# network 192.168.*y*.0/24 area 0

Jeśli pomylisz się przy wpisywaniu, sieć można usunąć poleceniem

virbian(config-router)# no network *adres sieci* area 0

 $\triangleright$  Wyjdź z trybu konfiguracji i wyświetl aktualną konfigurację poleceniami

```
virbian(config-router)# end
virbian# show running-config
```
Upewnij się, że są w niej informacje takie jak

```
router ospf
network 192.168.x.0/24 area 0.0.0.0
network 192.168.y.0/24 area 0.0.0.0
```
- I Obejrzyj w Wiresharku przesyłane pakiety protokołu OSPF. Czy protokół OSPF korzysta z warstwy transportowej czy też jest osadzony bezpośrednio w pakietach IP?
- ▶ Okresowo wyświetlaj bieżącą tablicę routingu poleceniem show ip route w powłoce vtysh i poleceniem ip route w zwykłym terminalu. Jaka jest obliczona długość najdłuższej trasy? Dokąd prowadzi?
- ▶ Po zakończeniu budowania tablic poleceniami ping i traceroute sprawdź osiągalność interfejsów wszystkich maszyn.
- $\triangleright$  Na wszystkich maszynach poleceniem ip aktywuj interfejs enp-all i przypisz mu adres 172.16.16. $x/16$ , gdzie  $x \in \{1, 2, 3, 4\}$  jest numerem maszyny.

 $\triangleright$  W każdej maszynie włącz protokół OSPF również dla nowej sieci 172.16.0.0/16. W tym celu w trybie konfiguracji narzędzia vtysh wykonaj polecenia

virbian(config)# router ospf virbian(config-router)# network 172.16.0.0/16 area 0

Zaobserwuj przesyłane pakiety OSPF i zmiany w tablicy routingu. Zauważ, że w przypadku równej odległości dostępnych jest kilka tras do celu.

► Zatrzymaj usługę OSPF poleceniem

```
Vi #> systemctl stop ospfd
```
zdekonfiguruj wszystkie interfejsy i wyłącz maszyny wirtualne.

#### **Wyzwanie #1**

Twoim celem jest konfiguracja adresów i routingu dla topologii sieci przedstawionej na rysunku poniżej.

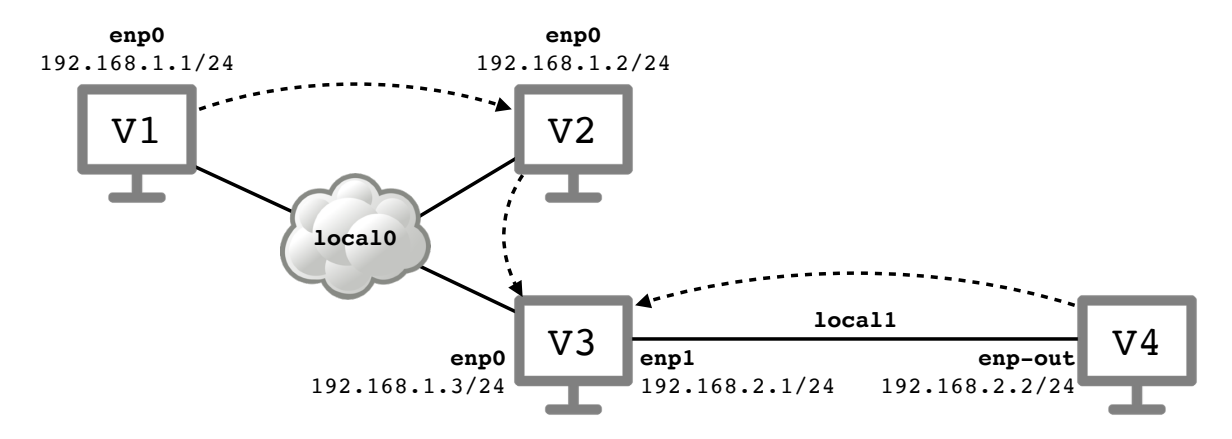

- I Skonfiguruj 4 maszyny wirtualne *Virbian1 Virbian4*, tak aby korzystały z sieci local0 i local1, tak jak zaznaczono na rysunku powyżej. Nazwij ich interfejsy tak jak na rysunku (enp0, enp1 i enp-out).
- ► Przypisz trzem interfejsom podłączonym do wirtualnej sieci local0 adresy z sieci 192.168.1.0/24 takie jak na rysunku. Przypisz dwóm interfejsom podłączonym do wirtualnej sieci local1 adresy z sieci 192.168.2.0/24 takie jak na rysunku.
- I Poleceniem ping sprawdź wzajemną osiągalność maszyn podłączonych do tej samej sieci local0 i maszyn podłączonych do tej samej sieci local1.
- I Na maszynach *Virbian1*, *Virbian2* i *Virbian4* dodaj trasy domyślne, które na rysunku powyżej zaznaczone są przerywanymi strzałkami. Przykładowo trasa domyślna z maszyny *Virbian2* powinna prowadzić przez adres 192.168.1.3.
- I Włącz Wiresharka na wszystkich maszynach. Następnie z maszyny *Virbian1* pingnij maszynę *Virbian4*. Zaobserwuj, że maszyna jest osiągalna, ale oprócz komunikatów *ICMP reply* maszyna *Virbian1* otrzymuje również komunikaty *ICMP redirect*. Są one wysyłane

przez maszynę *Virbian2* i informują o tym, że routing na maszynie *Virbian1* jest prawdopodobnie źle skonfigurowany. Odpowiedz na następujące pytania:

- *.* Jaka jest sugerowana przez maszynę *Virbian2* modyfikacja tablicy routingu na maszynie *Virbian1* ?
- *.* Dlaczego taka zmiana ma sens?
- *.* W jaki sposób maszyna *Virbian2* mogła wykryć powyższy problem?

Materiały do kursu znajdują się w systemie Canvas: <https://canvas.ii.uni.wroc.pl/>.

*Marcin Bieńkowski*